## QU'EST-CE QUE CA VA CHANGER ? POLARIS vs RCMS

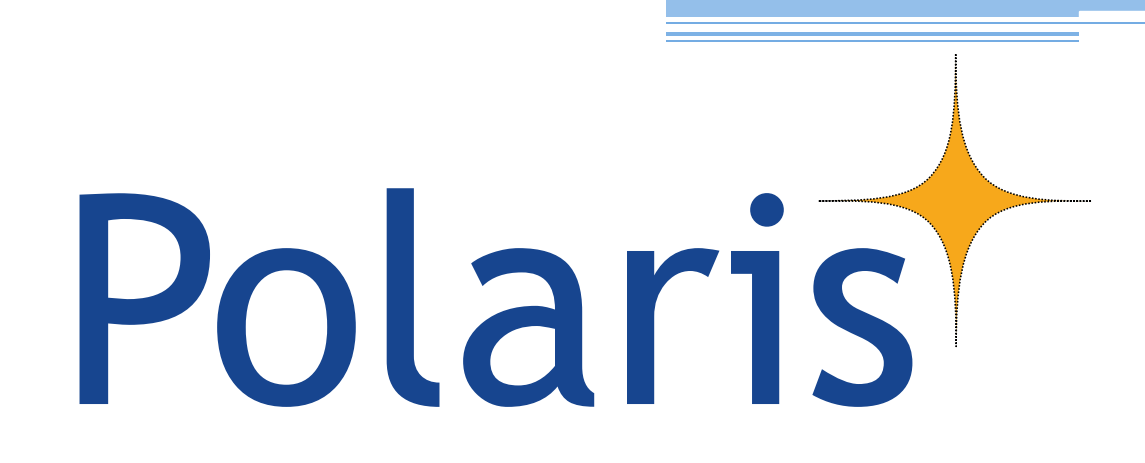

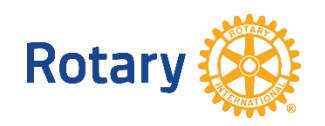

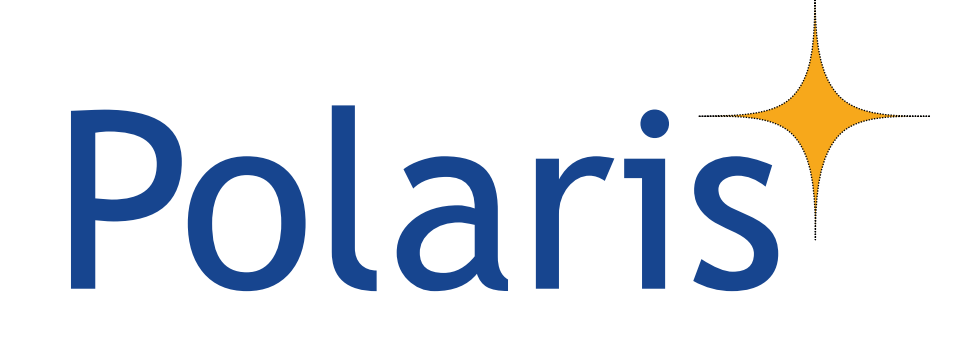

## *La page d'accueil du Site Internet*

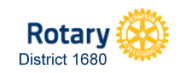

#### Polaris Côté Site Internet, pour les utilisateurs

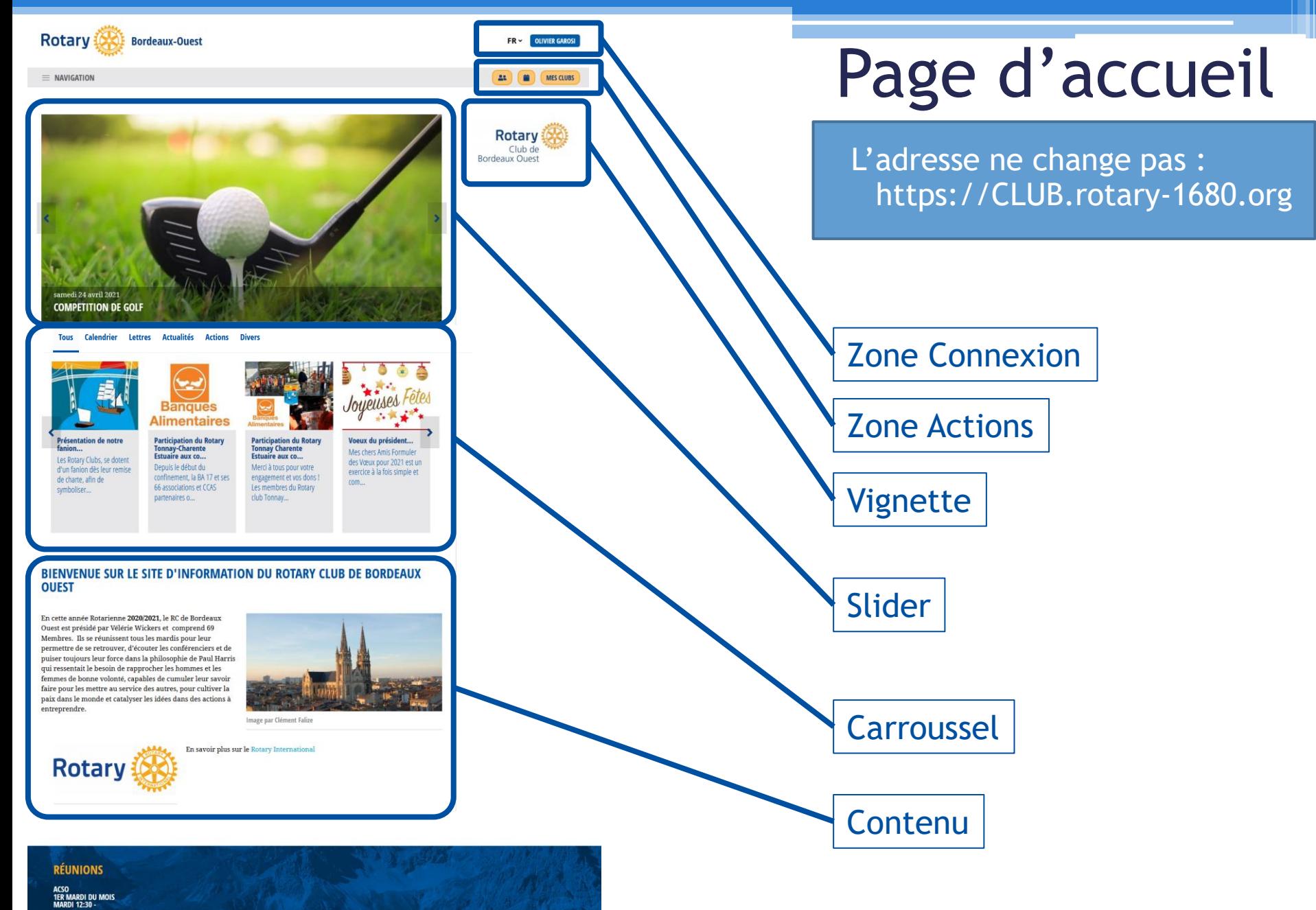

# Polaris

## *La connexion privée*

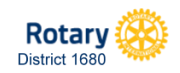

### Zone Connexion

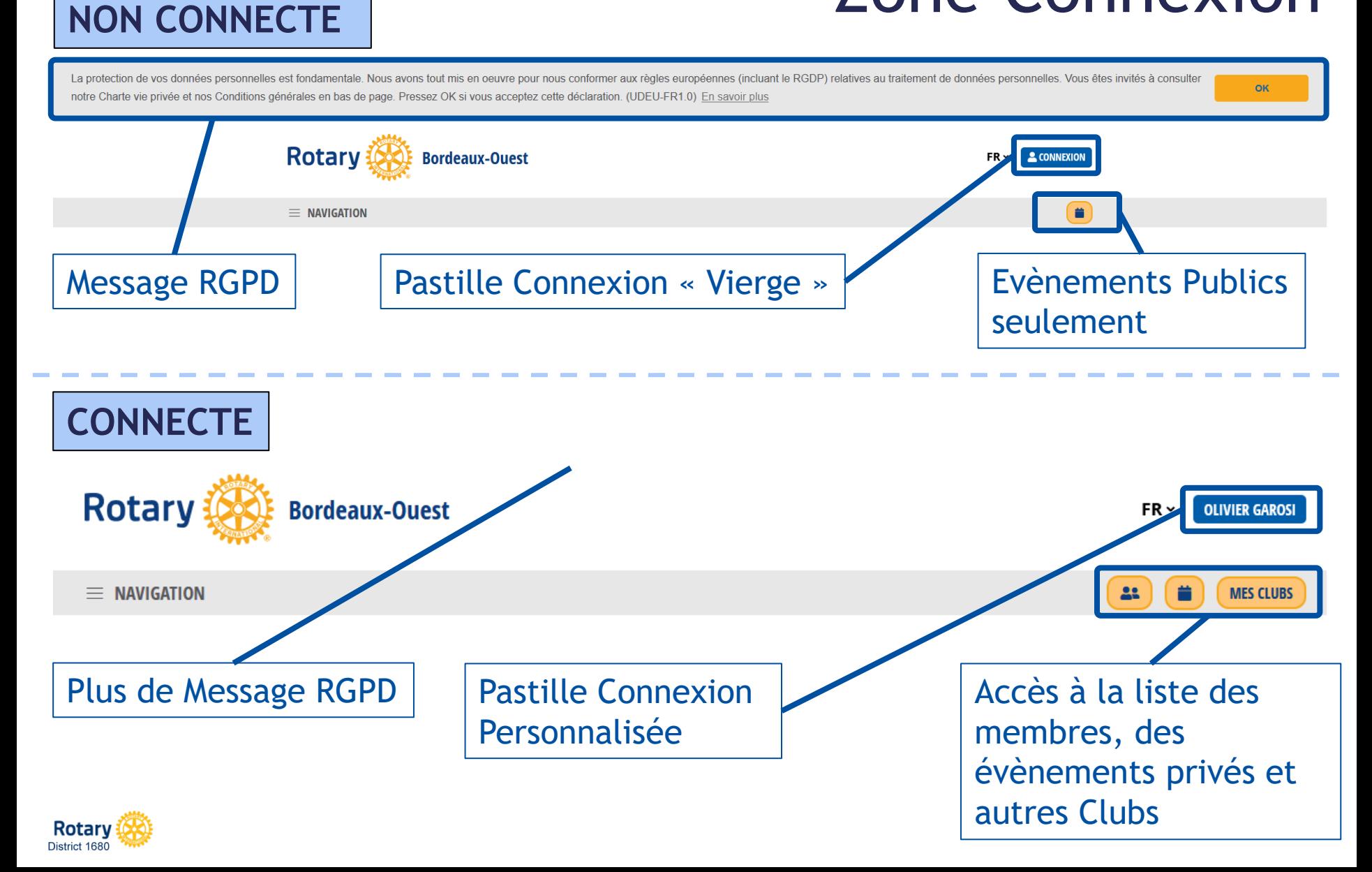

#### Connexion

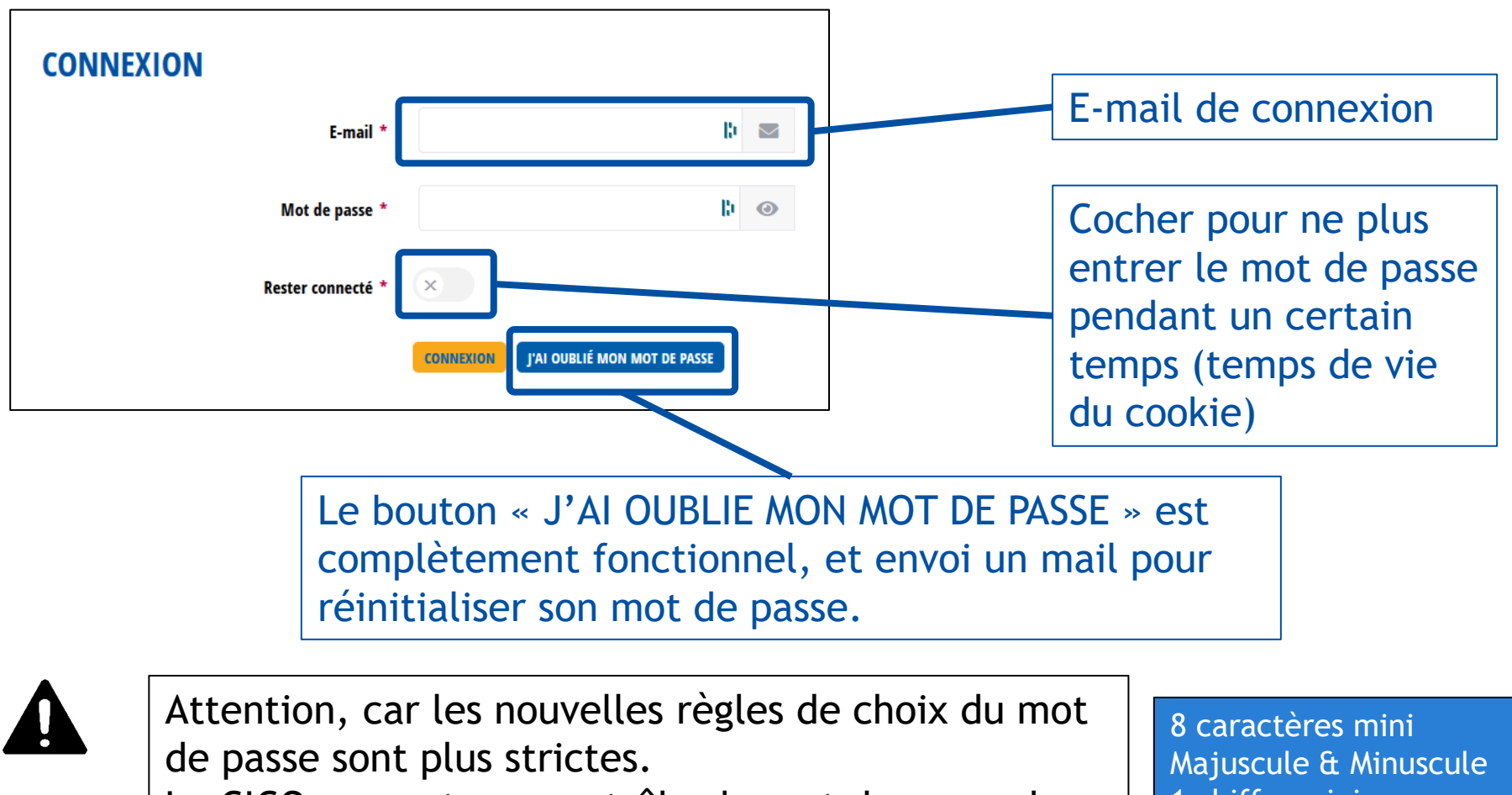

Le CICO ne peut pas contrôler le mot de passe des utilisateurs : c'est à eux de le faire (RGPD).

1 chiffre mini 1 caractère spécial mini

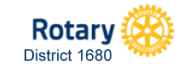

#### Connexion Spécifique aux CICO & Administrateurs (ceux qui ont accès aux données des membres)

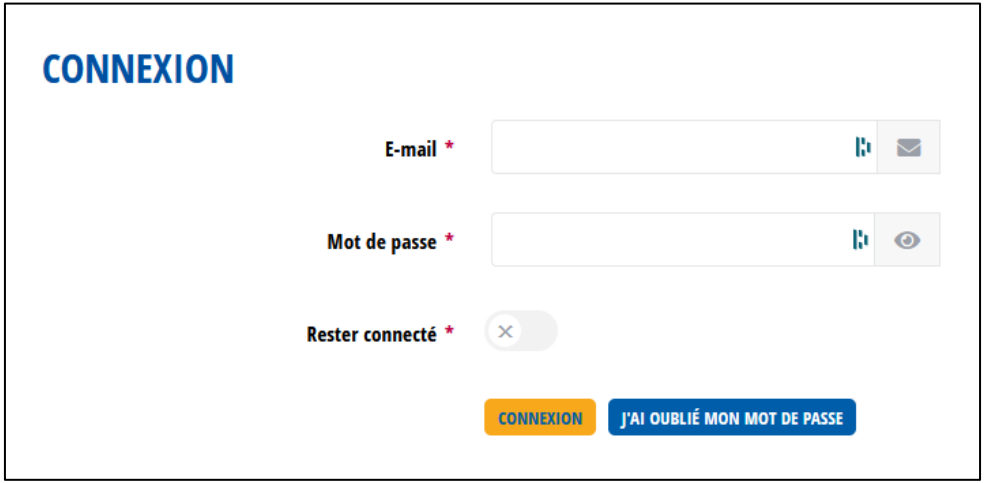

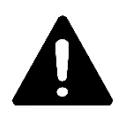

Même procédure, mais, sur réinitialisation du mot de passe, un code de vérification est envoyé sur le mail de l'administrateur.

Il faut que l'administrateur entre ce code de vérification pour accéder à l'Administration du site.

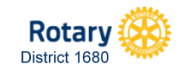

## Pourquoi une Connexion Spécifique

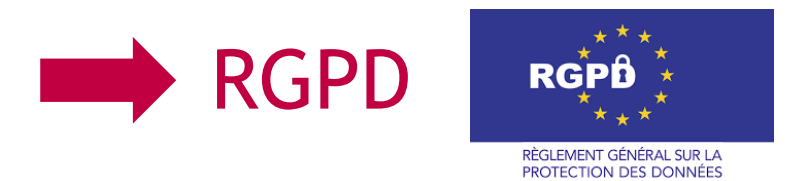

- Les données des membres doivent être protégées
- Vous vous engagez en tant que CICO à ne pas les divulguer en dehors du RI
- Les exports des listings des membres doivent être utilisés avec parcimonie et seulement pour un besoin interne
- Le CICO peut déléguer (nommer) 3 administrateurs supplémentaires par Club maximum, nombre limité pour limiter les risques de fuite de données

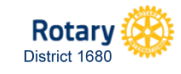

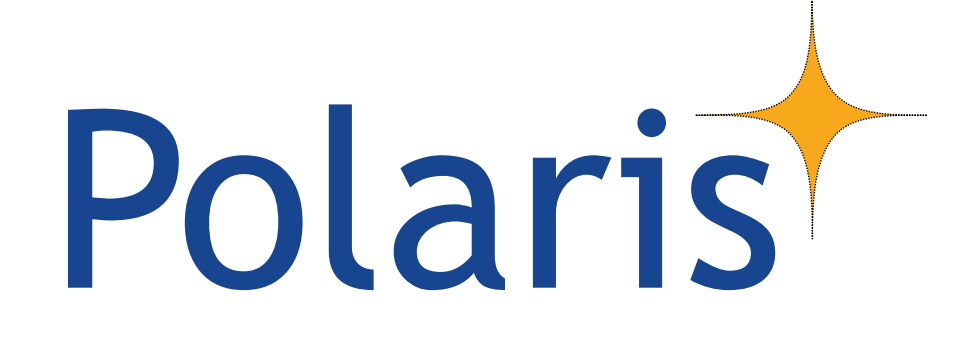

## *Le menu de votre Site*

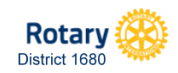

#### Polarist Côté Site Internet, pour les utilisateurs

District 1680

#### **Rotary Bordeaux-Ouest**  $FR \sim$ **OLIVIER GAROSE** Menu du Site  $\equiv$  NAVIGATION **MES CLUB** Calendrier Les évènements et Message du président actualités du Club. **Bulletins Artualités** Pages d' « Articles » **Actions** provenant de **Divers** l'Administration **Galeries de photos** Menu  $\times$ . . . . . . . . . . . . . . La composition du Club, Comité **K** ACCUEIL la liste des membres. **Commissions Membres** Accessible en privé 몽 VIE DU CLUB ¥. in momoriam (mode connecté) **Annuaire - Membres A** MEMBRES . . . . . . . . . . . . . . . . . . Partie publique A propos de nous d'informations du Club Listing des présences de **Réunions**  $\hat{m}$  LE CLUB et du RI **Organisation Rotary** l'utilisateur aux diverses . . <del>. . . . . . . . . . . . . . .</del> . manifestations (Club ou DOCUMENTS Tous les fichiers du Club **Dossiers** autres) E BORDEAUX .................. **20 MES RÉGLAGES Données personnelles** Modification des données **Données professionnelles ED MES PRÉSENCES** Paramètres personnelles et de la Administration du Site Liens externes communication de Modifier le mot de passe (réservée au CICO et aux A ADMIN. POLARIS l'utilisateur avec le RL. Administrateurs, gérés Important pour le RGPD **C+ DÉCONNEXION** par le CICO) et votre tranquillité. Rotary Le QR code servira pour Déconnexion du site en ID: 10976 **ID RI: 870475** l'organisation des Votre OR-Code nous aide à tant que membre du RIsaisir votre présence et à manifestations du Club enregistrer vos données pou un événement donné. Votre (présences) QR-Code est une image numérique de votre identificateur Rotary **Rotary**

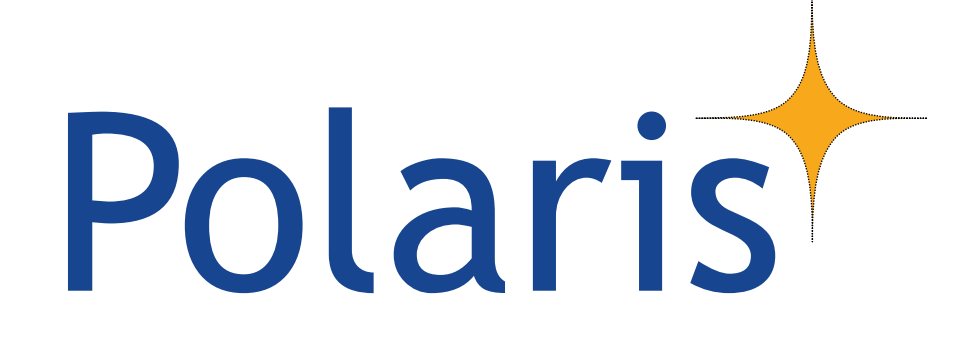

## *Le module Administration*

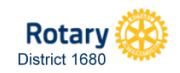

Polaris Côté Administration, pour les CICOs et leurs Administrateurs délégués

### Le Module Administration

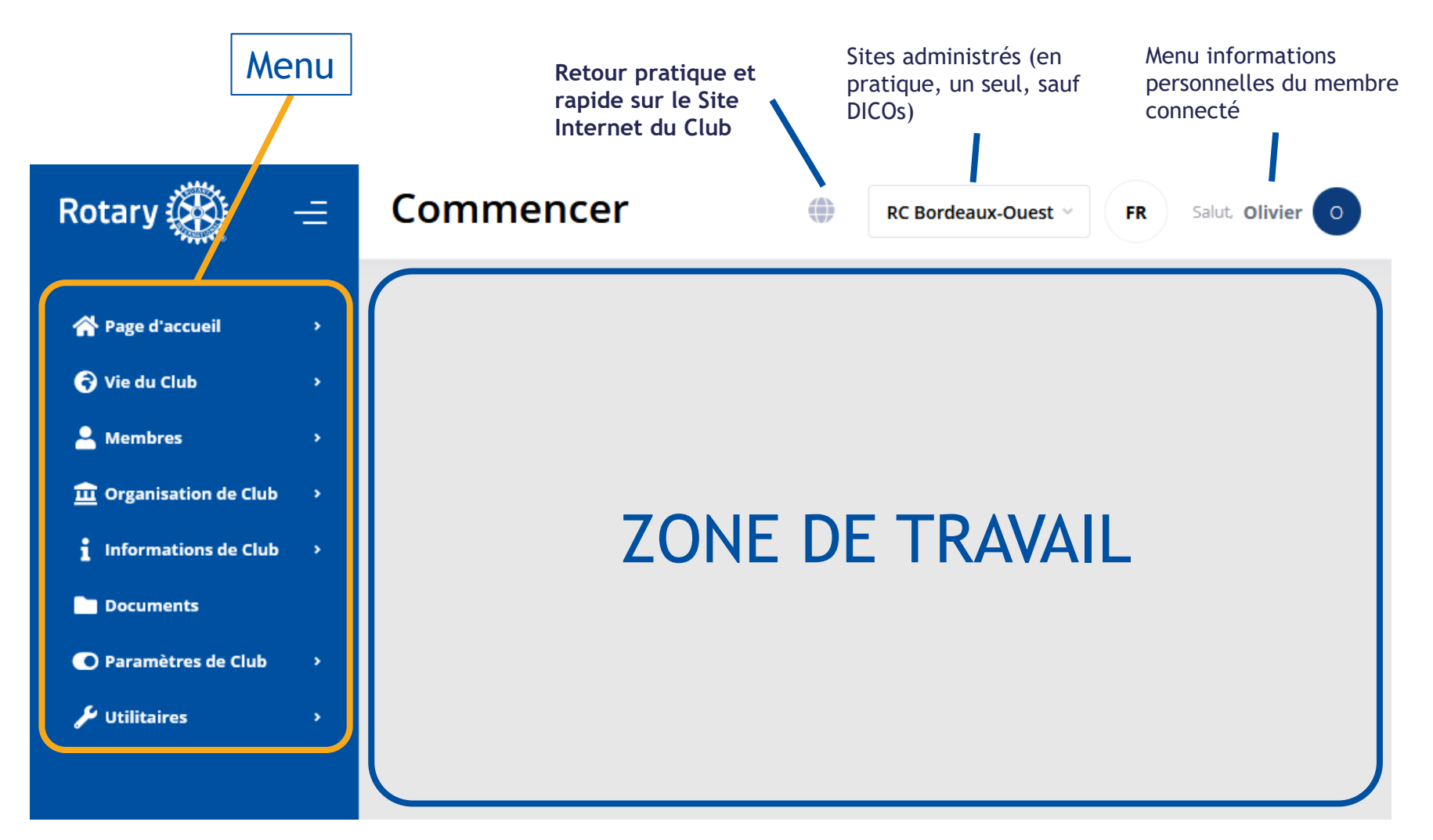

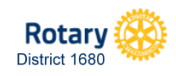

#### Fonctions d'Administration (1/3)

d'autres Clubs ou du District

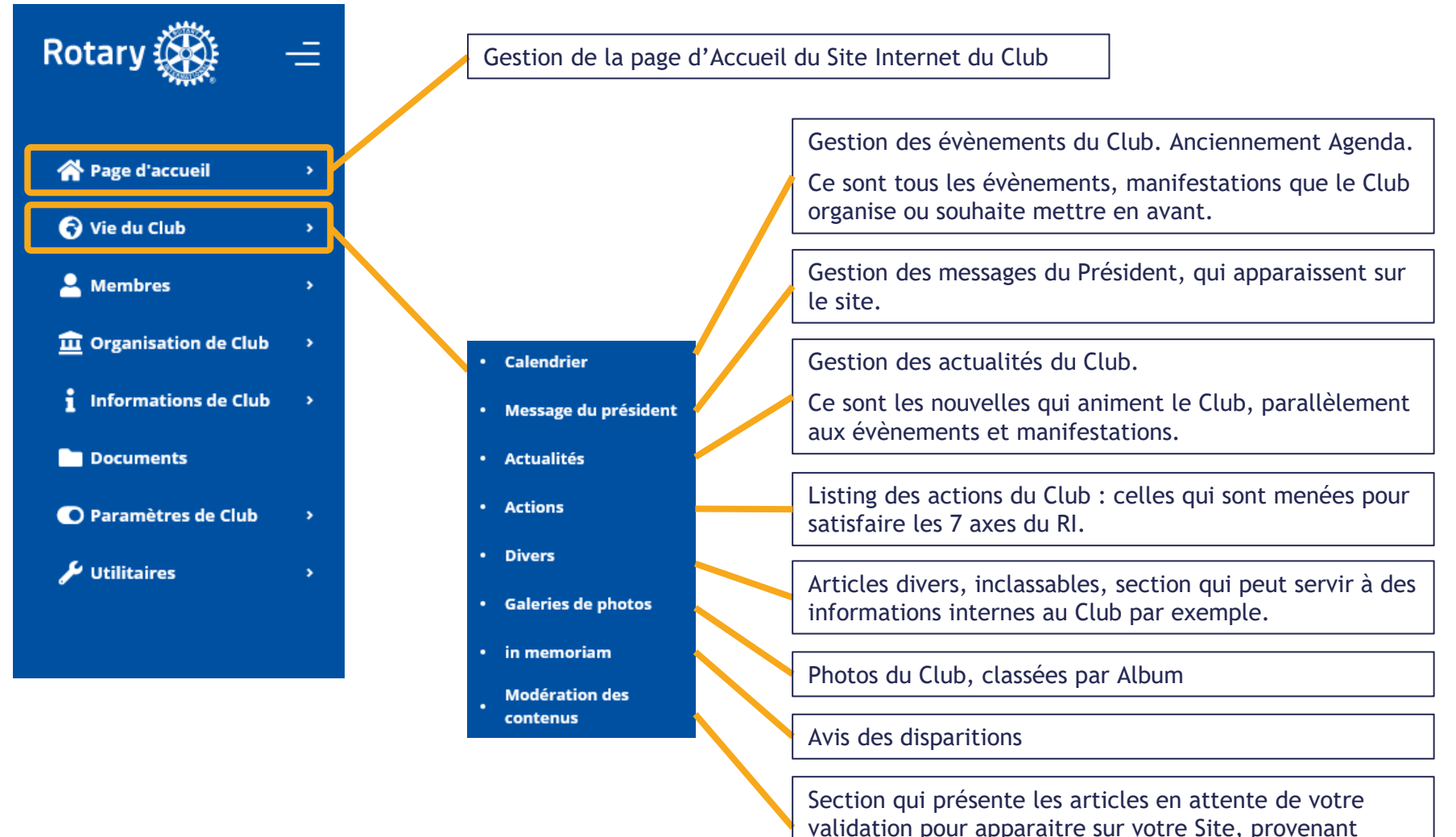

District 1680

#### Fonctions d'Administration (2/3)

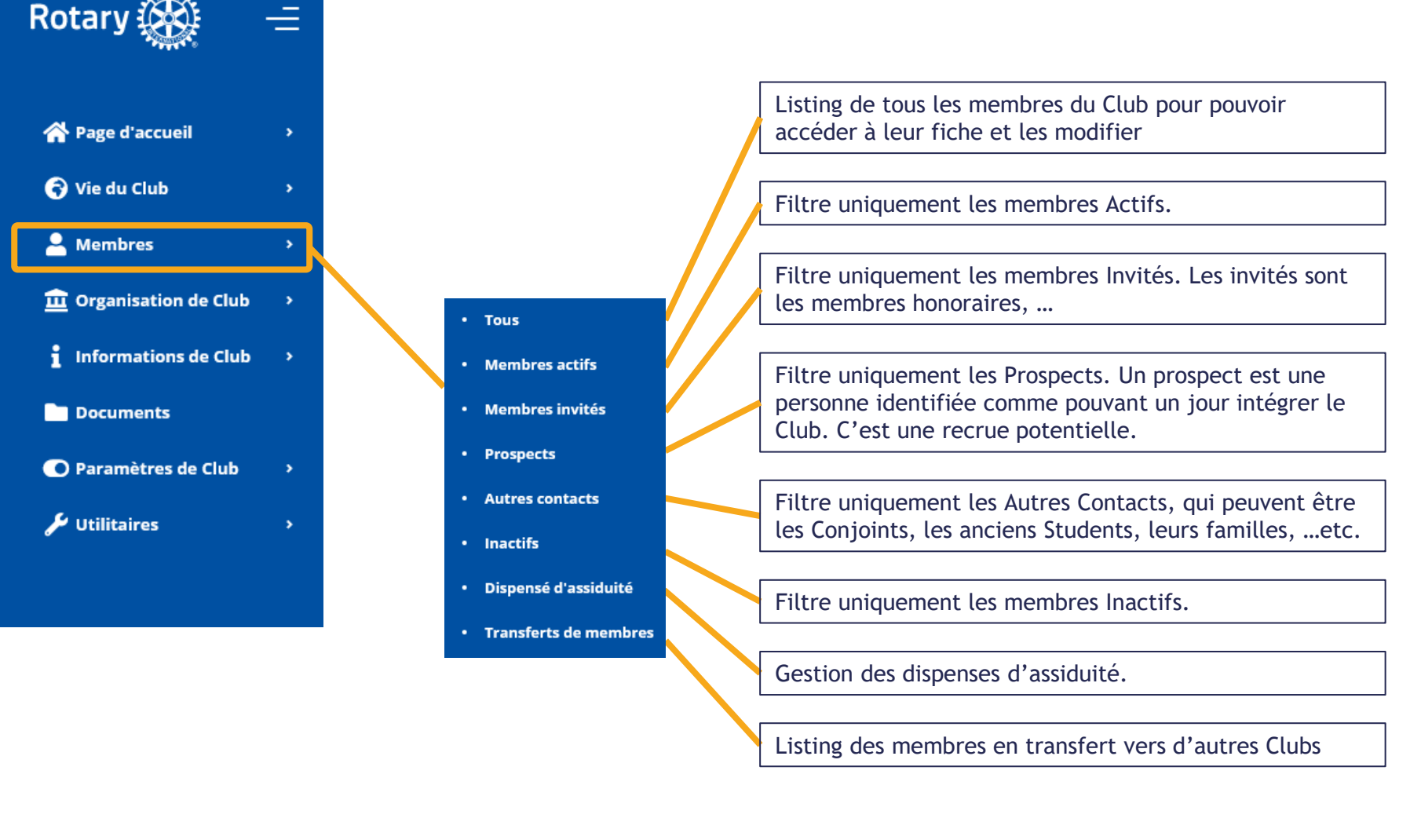

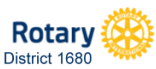

#### Fonctions d'Administration (3/3)

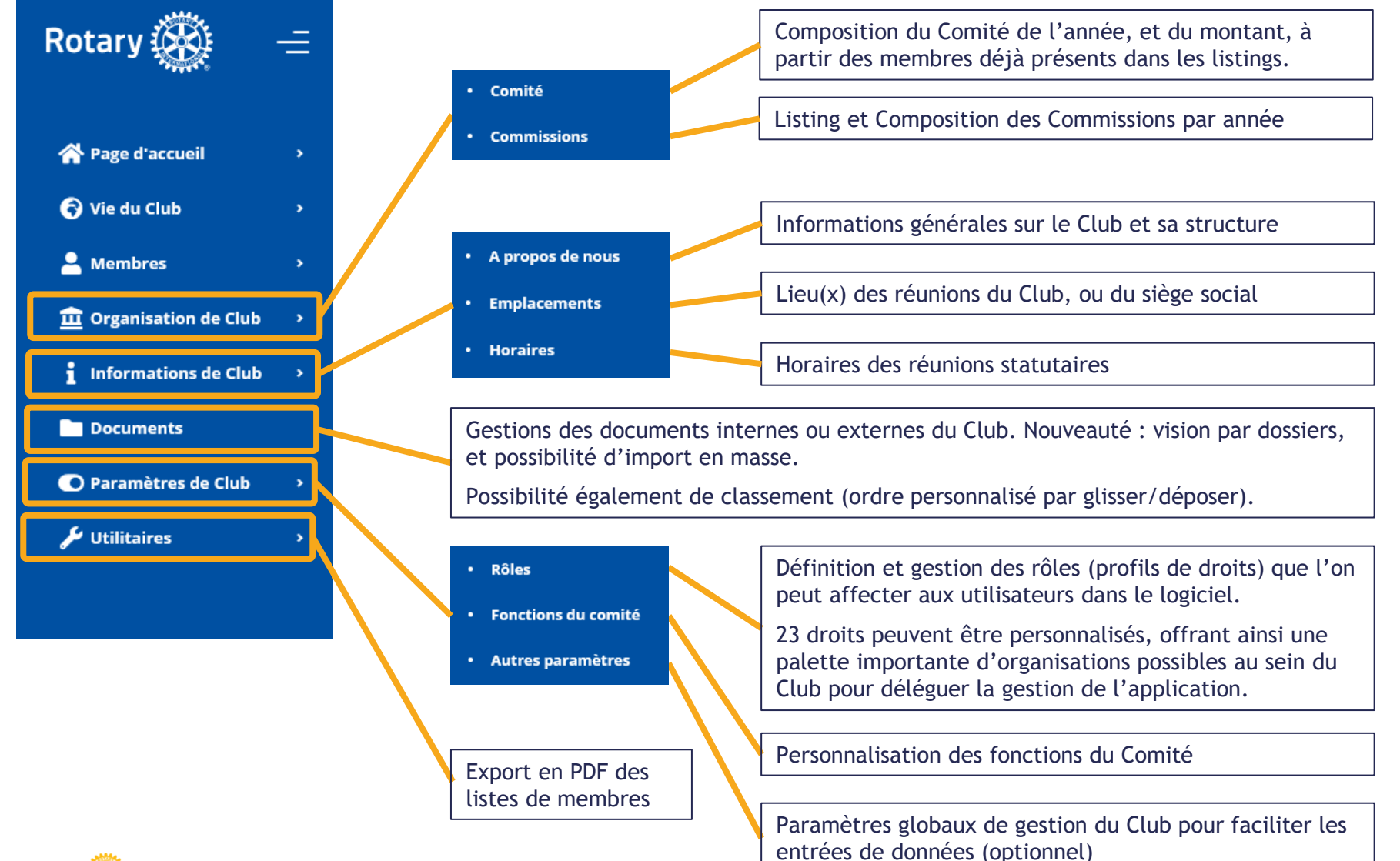

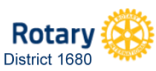

# Polaris

## *Principes d'utilisation de l'Administration*

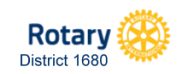

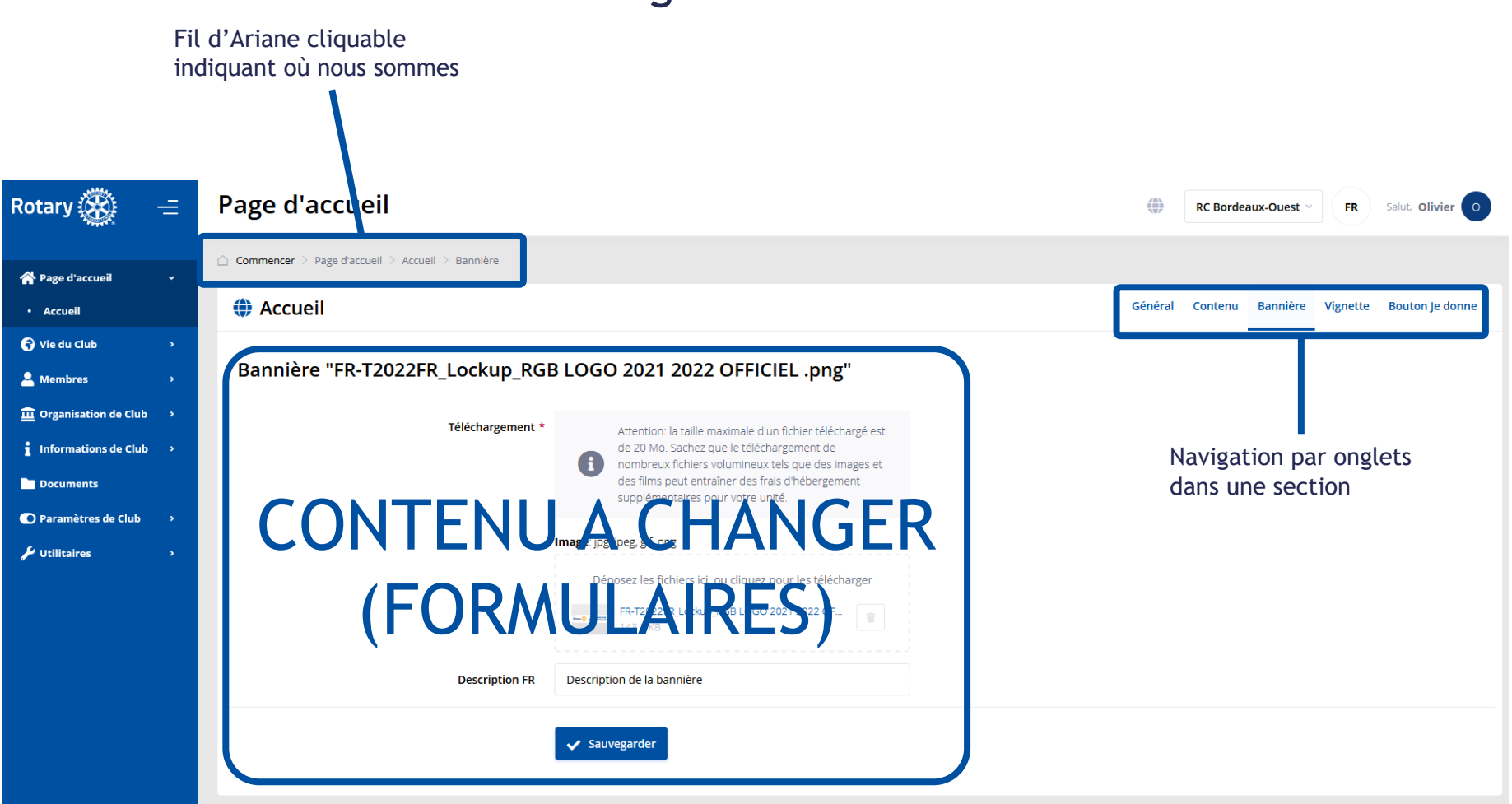

#### Navigation Générale : Section **sans** création

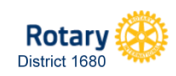

#### Navigation Générale : Section **avec** création

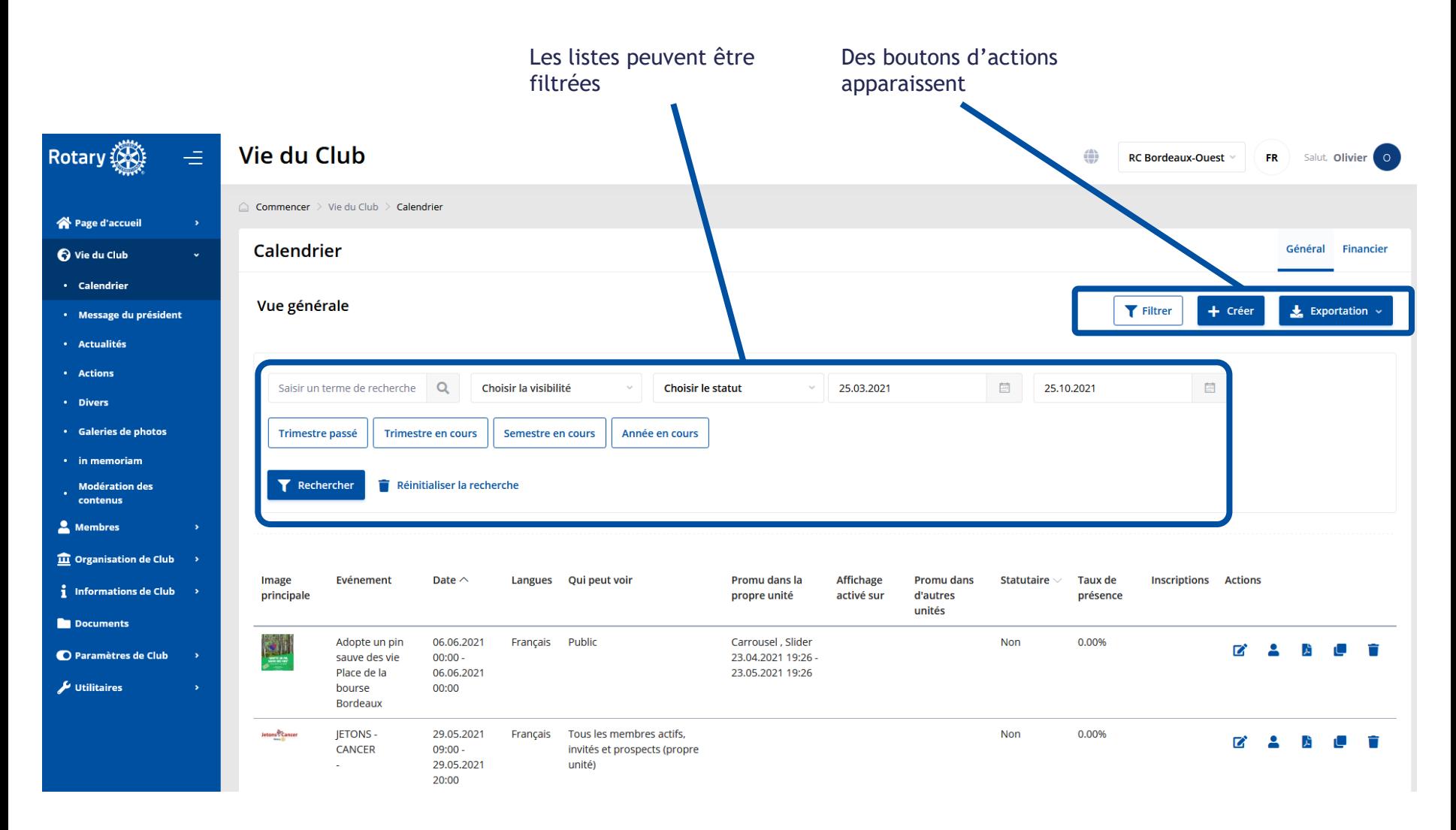

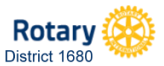

Polaris Côté Administration, pour les CICOs et leurs Administrateurs délégués

#### Navigation Générale : Section **Création / Modification**

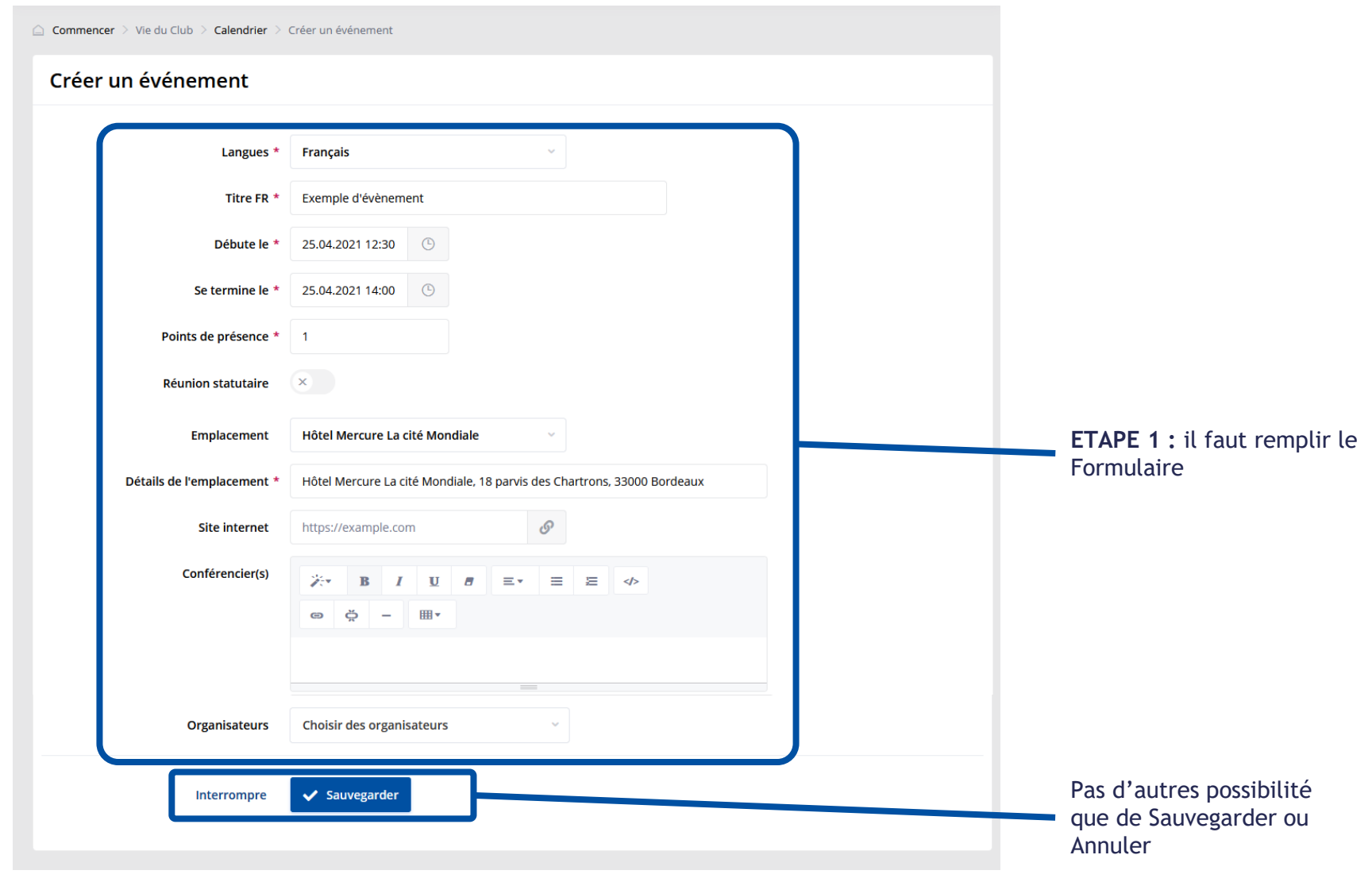

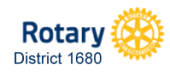

#### Navigation Générale : Section **Création / Modification**

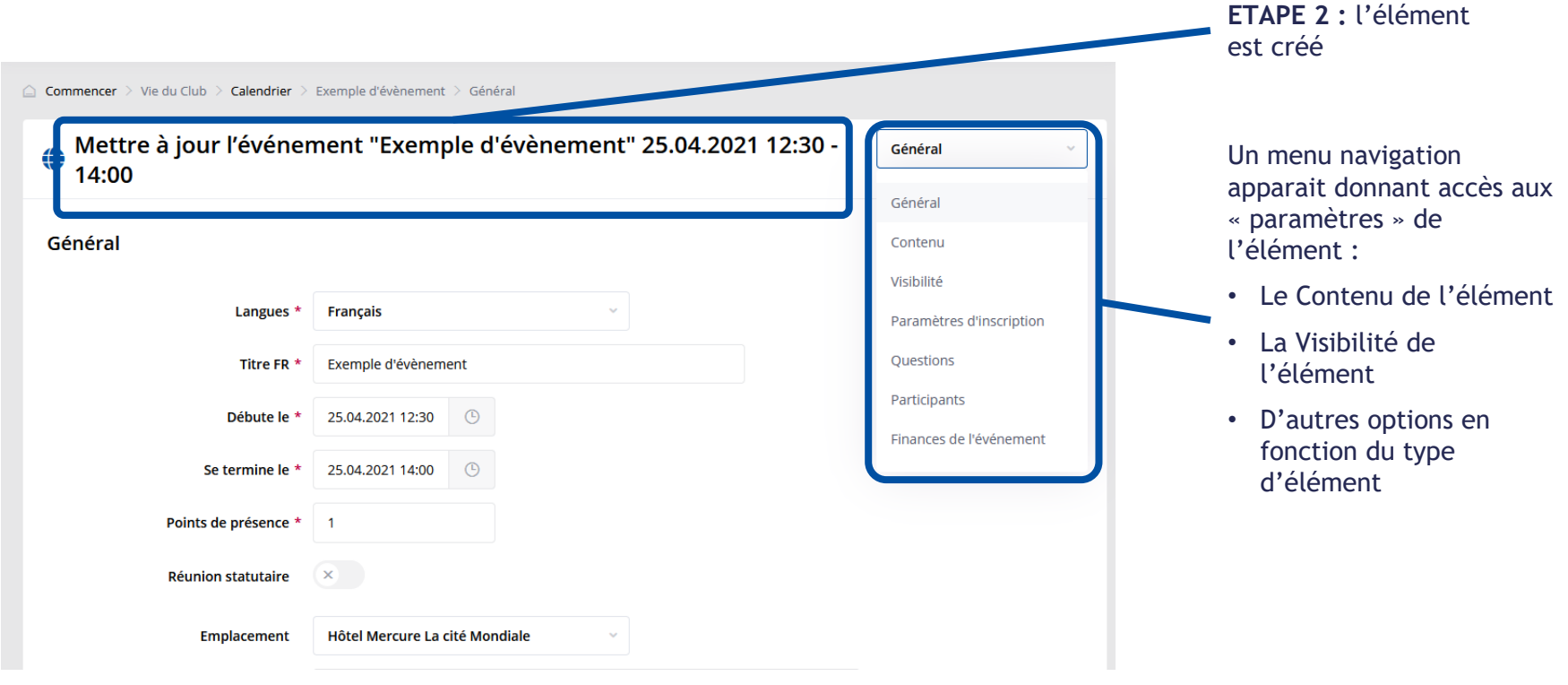

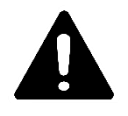

Ne pas oublier d'aller dans ce menu en « Liste Déroulante » pour accéder à la gestion de l'élément

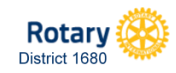

#### Nouveauté Contenu à Publier : les BLOCS

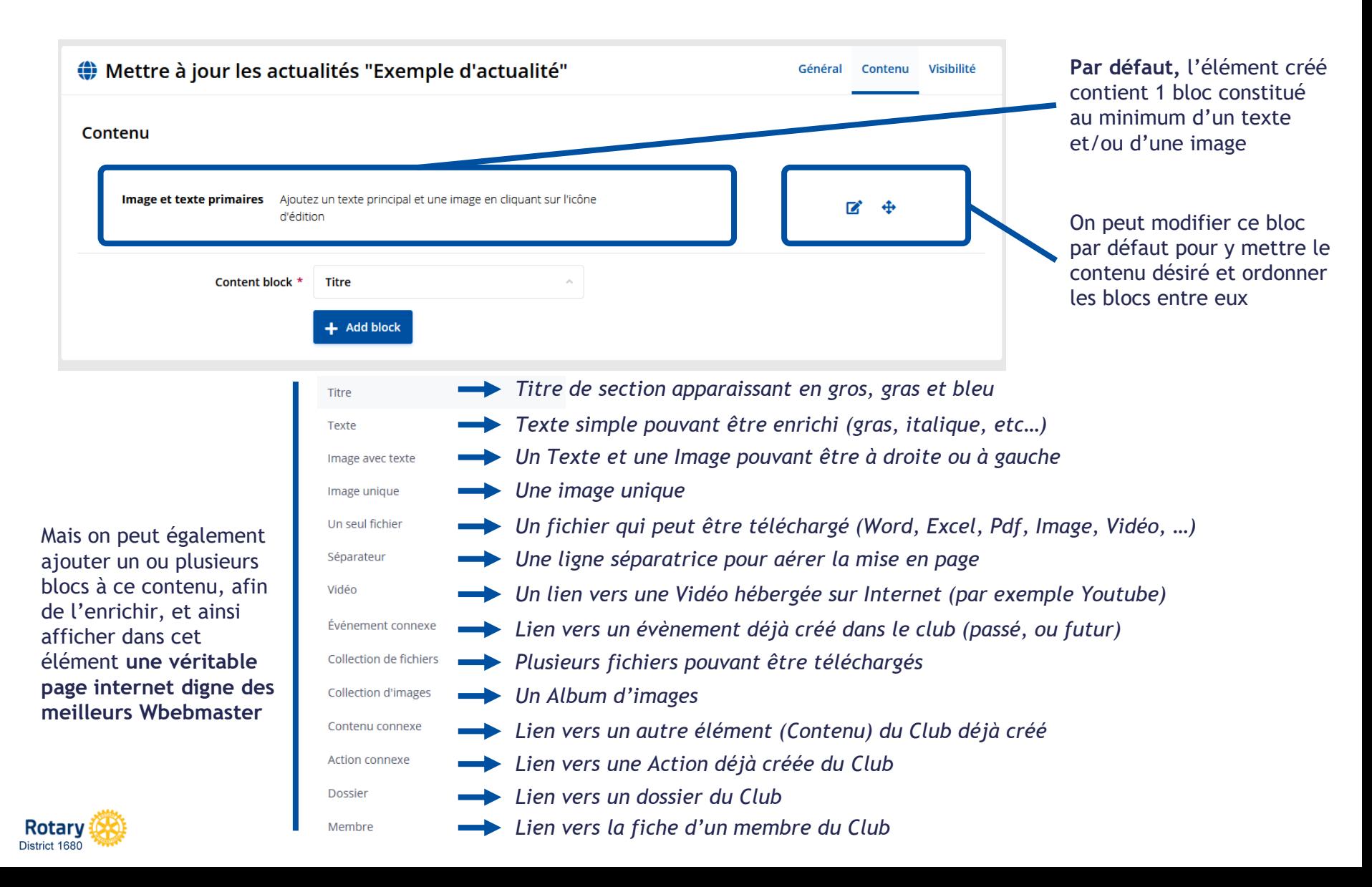

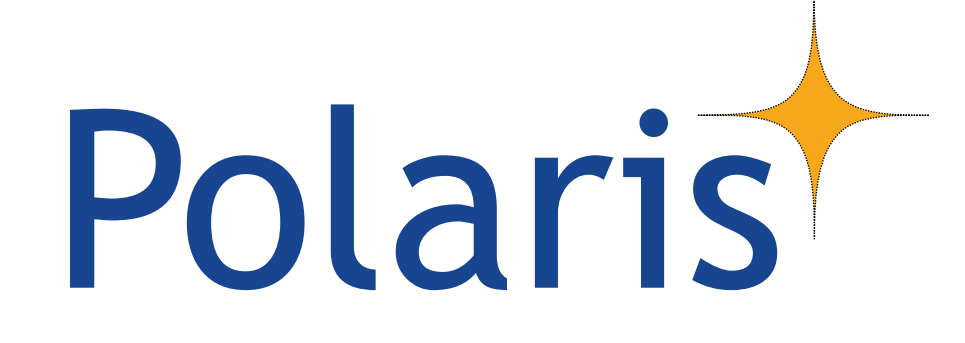

## *Focus sur 2 nouveautés pratiques*

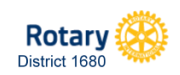

#### **Polaris** Côté Administration, pour les CICOs et leurs Administrateurs délégués

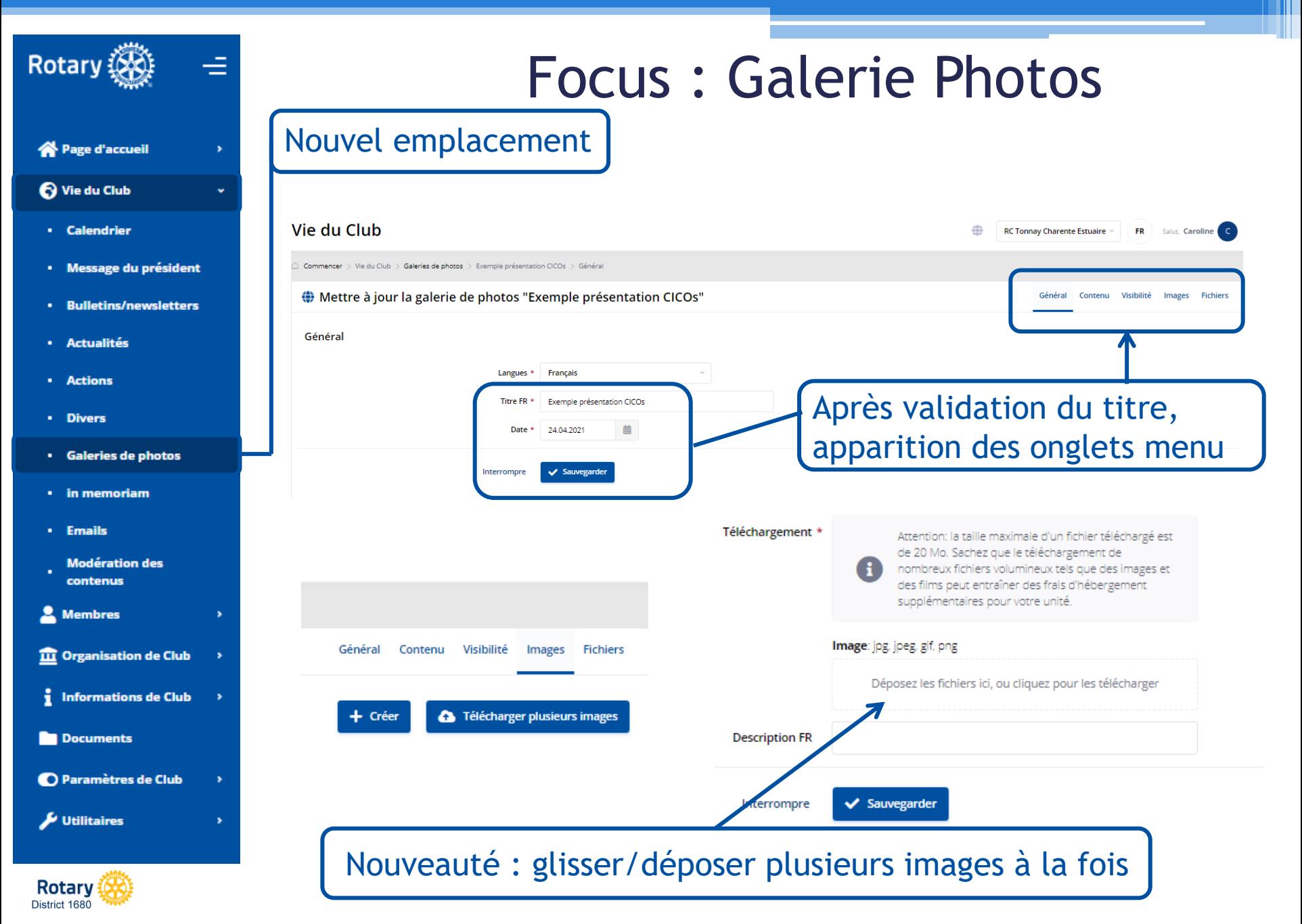

**Polaris** Côté Administration, pour les CICOs et leurs Administrateurs délégués

#### Focus : Documents

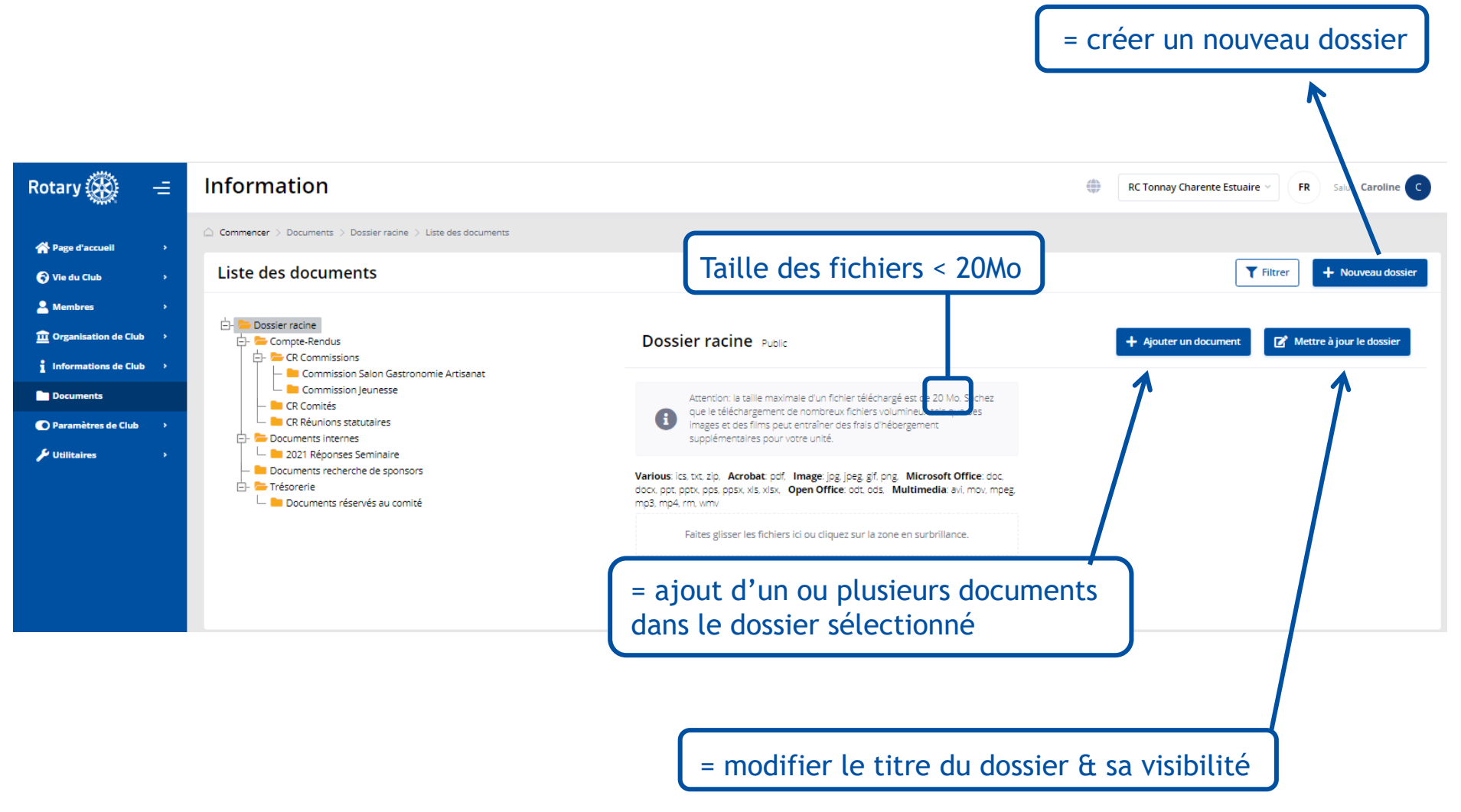

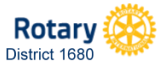

## Questions / Réponses

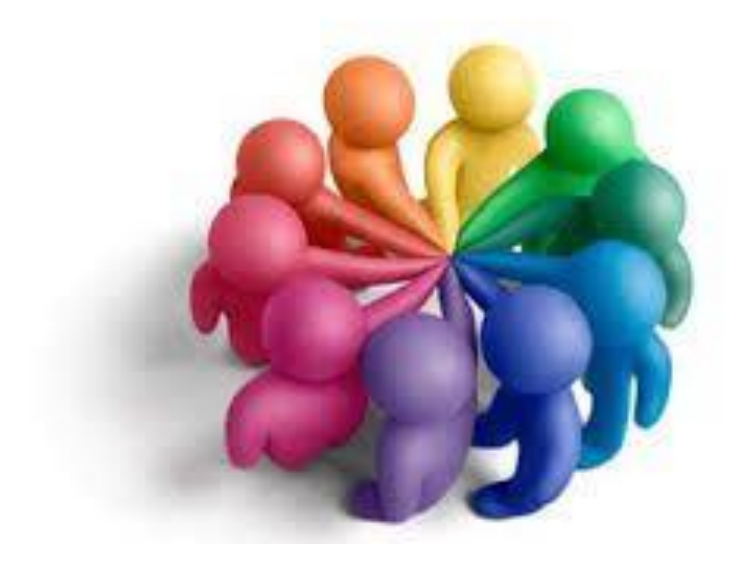

#### L'équipe des DICOs à votre écoute !